## Value (y-axis) Zoom (Work with D2000 HI)

## Value (y-axis) zoom

Time zoom allows to adjust required time interval for the time (x-axis) axis. Graphs support the zoom tool that is applied for the y-axis – so called value zoom. This zoom allows to define required numeric range of the graphic flows to view. It is used like the time zoom.

## To set an y-axis range:

- 1. Click button Pointer.
- 2. Point the graphic cross to the value corresponding to the low interval limit and press the right mouse button.
- 3. Point the graphic cross to the value corresponding to the high interval limit and press the right mouse button.

The little yellow icon (with a plus sign in the middle) will appear in the graph window after definition of a new range of the y-axis. If you click on it some

buttons will appear. The buttons and allow to move the y-axis left and right and the button switches the y-axis back to previous range. These buttons are applicable for the axis at which they are activated.

Value zoom can be set also according to right y-axis if the graphic cross moves in the right side of graph. If the left y-axis is switch off, the graphic cross displays an Y position according to right y-axis.

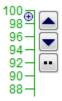

**Note:** In case that the low limit of defined range is greater than the high limit, there will be displayed initial y-axis range, i.e. the same one as it was on opening the graph window. This feature allows the return to original graph window – i.e. to the graph with initial y-axis range.

(i)

## Related pages:

Graph window control Time zoom